# **Eye on Dimensioning Feature Spotlight**

### Connecting an iDimension 100 to UPS WorldShip® Software

### Introduction

Connecting an iDimension 100 Series to UPS Worldship requires your unit to have software version 4.7.2.1007 or later to be installed. When connecting to UPS Worldship or any software that interfaces to a Cubiscan 100 or 110, it is required to transmit the weight and dimensions to the software program. A compatible shipping scale must be connected to the iDimension 100 Series.

### Compatible iDimension Series Shipping Scales

See the iDimension 100 Administrator's manual for details, the iDimension is compatible with common NTEP approved shipping and select Rice Lake Indicators.

## Connecting you iDimension 100 to UPS Worldship via USB or RS-232

A powered USB is required. Connect the USB hub directly to iDimension 100 USB port. Connect the shipping scale and the output interface cables to the USB hub for transmission of weight and dimensions. Identify the method of attachment to your PC and follow the instructions in the iDimension 100 Administrator's Guide for set-up.

### Connect to PC via RS-232

Rice Lake Weighing System has tested and recommends using one FTDI USB to serial converter, one straight through DB9 RS-232 cable and one slimline null modem DB9 F/F gender changer. The recommended cable assembly kit offered by Rice Lake is part number 179081.

#### Connect to PC via USB

Rice Lake Weighing System has tested and recommends using two FTDI USB to serial converter and one slimline null modern DB9 F/F gender changer. The recommended cable assembly kit offered by Rice Lake is part number 179083.

### Factory Recommendations

RLWS Part #: 178501 - FTDI USB to serial converter – FTDI manufacturers part number US232R-100.

RLWS Part #: 119064 - slimline null modem DB9 F/F gender

changer

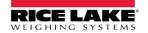

### Connecting you iDimension 100 to UPS Worldship via Network Connection

With the help of your IT group, simply download, install and configure the com0com and com2tcp to emulate a serial connection via TCP/IP. Download the files required from <a href="https://www.ricelake.com/en-us/products/dimensioning">https://www.ricelake.com/en-us/products/dimensioning</a> . Select the iDimension 100 product, Resources/Downloads Tab and software.

Please contact our Rice Lake Weighing iDimension sales and support team with any additional questions at 1-800-472-6703.

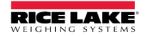